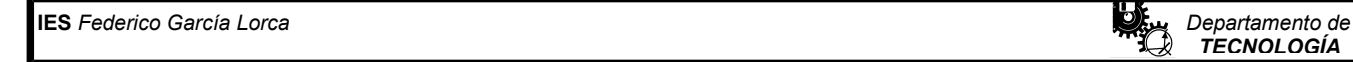

# **IES Federico García Lorca**

*Departamento de TECNOLOGÍA*

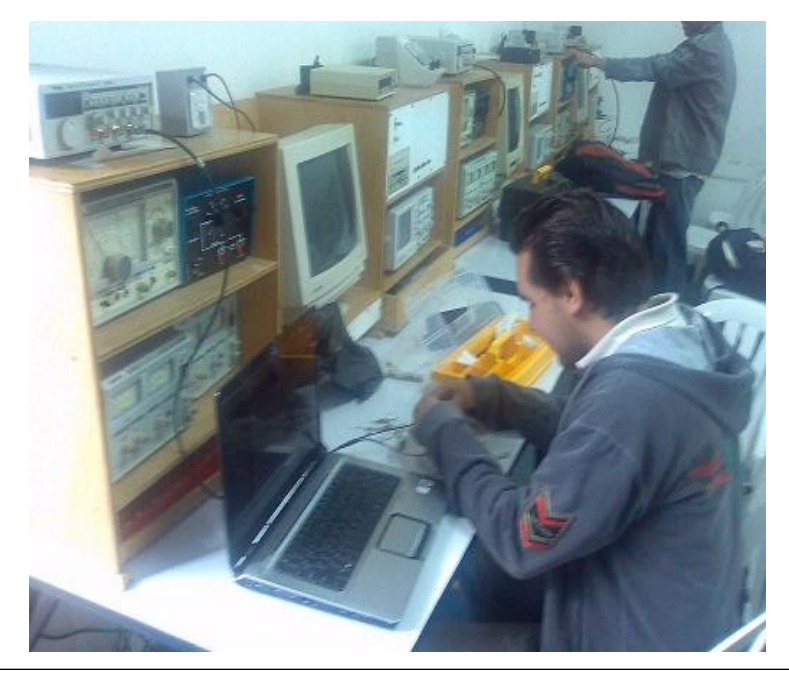

## Alumno/a:: Alumno/a:: CURSO: 4<sup>°</sup> FECHA:

# **PRÁCTICAS DE SIMULACIÓN DE CIRCUITOS**

4º ESO DICU – Curso 13/14

## **ELECTRICIDAD**

## **PROGRAMA ATI (AKAL TECNOLOGÍA INTERACTIVA)**

## **ACTIVIDADES DE ELECTRICIDAD**

## **SIMBOLOGÍA.-**

Antes de montar, analizar y probar distintos tipos de circuitos es muy importante conocer los símbolos que se utilizan cuando dibujamos circuitos eléctricos y electrónicos, a estos símbolos se les denomina "SIMBOLOGÍA ELÉCTRICA". Para ello vamos a realizar la siguiente actividad:

## SIMBOLOGÍA ELÉCTRICA.

Accede al programa ATI de tu ordenador y arráncalo. Acciona el pulsador correspondiente a SIMBOLOGÍA. Localiza el símbolo y cópialo en tu cuaderno (apartado de taller), de los siguientes componentes eléctricos:

- Interruptor
- Pulsador NA
- **·** Lámpara
- Motor
- Relé de doble contacto DPDD
- **•** Condensador no polarizado
- Pila o batería (fuente de alimentación)
- **•** Resistencia fija
- Conmutador simple UPDD<br>• Conmutador doble DPDD
- Conmutador doble DPDD

Cuando haya completado la actividad, pulsa INICIO y volverás a menú principal.

## **ELECTRICIDAD**

### CÁLCULO DE RESISITENCIAS EQUIVALENTES.

Pulsando en INICIO vuelve al menú principal de ELECTRICIDAD y ahora acciona el pulsador de CÁLCULO DE RESISTENCIAS EQUIVALENTES. Una vez dentro copia en tu cuaderno y resuelve los 5 primeros circuitos que te presenta el programa. Resuélvelos de uno en uno y comprueba los resultados en tu ordenador.

## RESOLUCIÓN DE CIRCUITOS.

 Pulsando en INICIO vuelve al menú principal de ELECTRICIDAD y ahora acciona el pulsador de RESOLUCIÓN DE CIRCUITOS. Una vez dentro copia en tu cuaderno y resuelve los 5 primeros circuitos que te presenta el programa. Resuélvelos de uno en uno en tu cuaderno y comprueba con el programa los resultados. Para ello deberás utilizar el polímetro y realizar la medida de las magnitudes pedidas.

## **SIMULACIÓN DE CIRCUITOS REALES.**

Acciona el pulsador de INICIO y vuelve a ELECTRÓNICA, pulsa sobre SIMULACIÓN DE CIRCUITOS REALES. Observa imagen, se trata de una placa de C.I. (circuito impreso), con las pistas preparadas para conectar los componentes. Al lado puedes ver en pequeño el esquema del circuito que debes montar (si pulsas sobre él lo verás más grande) y arriba todos los componentes que necesitas para montar el circuito.

Visto el circuito, pincha sobre cada componente y arrástralo hasta su lugar correcto en el C.I., una vez hayas colocado todos los componentes, si pulsas "COMPROBAR" verás si el circuito que has montado es correcto o no. Ahora sigue los siguientes pasos:

- Monta 5 circuitos de los 24 posibles (si pulsas sobre el "dado", saltará aleatoriamente de un circuito a otro), puedes hacerlos en orden o escoger tú los que quieres hacer.
- Anota en tu cuaderno el número del circuito que has resuelto y copia el esquema electrónico, con el título del circuito.

 **IES** *Federico García Lorca Departamento de* **TECNOLOGÍA**<br> **TECNOLOGÍA** 

**IES Federico García Lorca**

*Departamento de TECNOLOGÍA*

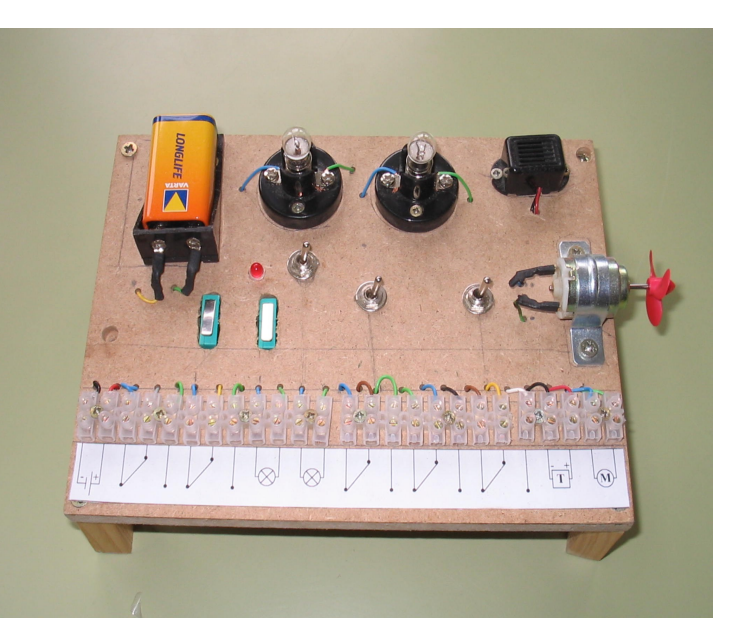

Alumno/a::

Alumno/a:: CURSO: 4º FECHA:

# **PRÁCTICAS DE TALLER**

4º ESO DICU– Curso 2013/14

## **ELECTRICIDAD**

 **IES** *Federico García Lorca Departamento de*

## *RECORDAMOS*

**TECNOLOGÍA**<br> **TECNOLOGÍA** 

## **MANEJO DEL POLÍMETRO DIGITAL**

El polímetro digital es un aparato de precisión digital que nos permitirá realizar las mediciones eléctricas más usuales. Las magnitudes y mediciones que puedes hacer son:

- 1. Medición de Voltaje en CC y CA.
	- 2. Medición de Intensidad en CC.
	- 3. Medición de Resistencia.
	- 4. Prueba de Diodos y Transistores.<br>5. Prueba Audible de Continuidad
	- 5. Prueba Audible de Continuidad.

Antes de utilizar el polímetro lee detenidamente las siguientes normas de uso y seguridad.

- Cada vez que vayas a utilizar el polímetro comprueba que todos los accesorios y el aparato se encuentran en perfecto estado de uso.
- No exceder en ningún momento los márgenes indicados para cada valor de escala.
- Mantener siempre los dedos detrás del protector de las puntas de prueba cuando se vaya a efectuar cualquier medida.
- Antes de iniciar la medición asegurarse del rango y función adecuados.
- No realizar medidas de resistencias en circuitos con presencia de tensión.
- Nunca usar el polímetro con las manos mojadas ni desprovisto de su carcasa protectora.
- Retira las puntas de prueba cada vez que vayas a cambiar el selector de rangos.

## **INSTRUCCIONES DE USO.**

- Pantalla LCD.
- Pulsador BACK LIGTH de iluminación.
- Selector de rangos de 20 posiciones.
- Zócalo para medida de transistores.
- Terminal de entrada COMUN
- 
- Terminal de entrada VΩmA
- Interruptor de HOLD.

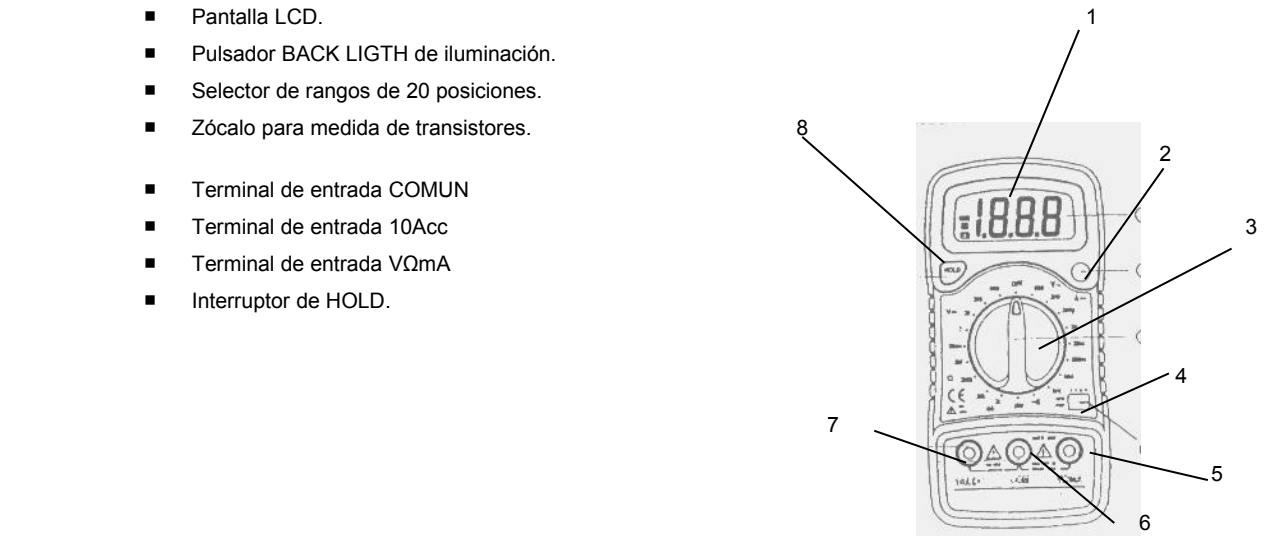

Para encender o apagar el polímetro debes girar el **selector de rangos** hasta la magnitud que vayas a medir. **Medida de Voltaje.**

Inserta la clavija negra en el terminal COM y la roja en el terminal VΩmA

Coloca el selector de rangos en el valor de tensión adecuado que vayamos a medir. Si lo desconoces es conveniente colocarlo en el valor máximo e ir cambiando la escala hasta conseguir el valor de lectura en pantalla. Recuerda que debes retirar las puntas de prueba cada vez que vayas a cambiar el selector de rangos.

Conectar las puntas de prueba al circuito o aparato.

Ten en cuenta las polaridades cuando efectúes medidas en CC.

Si en la pantalla aparece "1", esto nos indica que estamos fuera del rango, debes subir a un rango superior.

#### **Medida de Intensidad.**

Inserta la clavija negra en el terminal COM y la roja en el terminal VωmA para medir intensidad hasta 200 mA. Para medidas superiores debes insertar la clavija roja en el terminal 10A.

Coloca el selector de rangos en el valor de intensidad adecuado que vayamos a medir. Si lo desconoces es conveniente colocarlo en el valor máximo e ir cambiando la escala hasta conseguir el valor de lectura en pantalla. Recuerda que debes retirar las puntas de prueba cada vez que vayas a cambiar el selector de rangos.

Conectar las puntas de prueba en serie con el circuito o aparato.

Ten en cuenta las polaridades cuando efectúes medidas en CC.

Si en la pantalla aparece "1", esto nos indica que estamos fuera del rango, debes subir a un rango superior.

## **Medida de Resistencia.**

Inserta la clavija negra en el terminal COM y la roja en el terminal VΩmA

Cuando compruebes resistencias en un circuito, asegúrate que no existe tensión en el circuito.

Coloca el selector de rangos en el valor de tensión adecuado que vayamos a medir. Si lo desconoces es conveniente colocarlo en el valor máximo e ir cambiando la escala hasta conseguir el valor de lectura en pantalla. Recuerda que debes retirar las puntas de

prueba cada vez que vayas a cambiar el selector de rangos. Conectar las puntas de prueba en paralelo al circuito o aparato sometido a prueba. Si en la pantalla aparece "1", esto nos indica que estamos fuera del rango, debes subir a un rango superior. Para medidas de resistencia superiores a 1MΩ, el polímetro necesita algún tiempo para estabilizar la medida. **Prueba de Diodos. Inserta la clavija negra en el terminal COM y la roja en el terminal VωmA. La polaridad de la punta roja es "+".** Colocar el selector de rangos en la posición "2k Para evitar daños debes cortar la alimentación al circuito. Conectar las puntas de prueba en paralelo con el diodo sometido a prueba. Si en la pantalla aparece "1", esto nos indica que el diodo no está conectado a las puntas. Conecta la punta roja al ánodo y la negra al cátodo. Si el diodo está cortocircuitado aparecerá un "000" y si está abierto indicará un "1". **Prueba de Transistores.** Coloca el selector de rangos en la posición indicada con "hFE". Determinar el tipo de transistor a medir, si es PNP o NPN y localiza la disposición de las patillas de Base, Colector y Emisor. Introduce el transistor a prueba en el zócalo y en la posición correcta. El display nos indicará el valor del parámetro hFE (0-1000) , la ganancia del transistor. **Prueba de Continuidad.** Inserta la clavija negra en el terminal COM y la roja en el terminal VΩmA. Colocar el selector de rangos en la posición " • ))) " Para evitar daños debes cortar la alimentación al circuito. Conectar las puntas de prueba al circuito. Sonará un zumbador siempre que la resistencia entre las puntas de prueba sea inferior a 50Ω.

## **PRÁCTICA Nº1.- Medida de magnitudes eléctricas**

### OBJETIVO

El objetivo de esta práctica es que aprendas a medir las magnitudes eléctricas básicas de cualquier circuito (intensidad de corriente, resistencia eléctrica y tensión o voltaje), utilizando el polímetro visto anteriormente. También conocerás la simbología y el funcionamiento de los aparatos de medida eléctricos.

## INSTRUCCIONES DE LA PRÁCTICA.

Utilizando el equipo de componentes para prácticas que te dé el profesor realiza los siguientes montajes y toma las medidas correspondientes de cada circuito en las tablas adjuntas.

### **Montaje Nº1**

Copia el circuito en tu cuaderno y anota los resultados en la tabla.

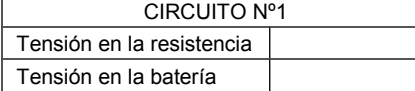

## **Montaje Nº2**

Copia el circuito en tu cuaderno y anota los resultados en la tabla.

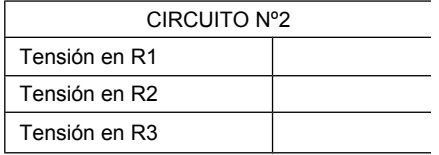

### **Montaje Nº3**

Copia el circuito en tu cuaderno y anota los resultados en la tabla.

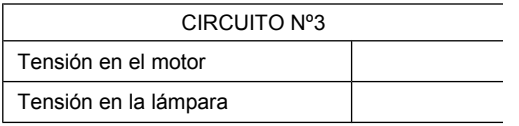

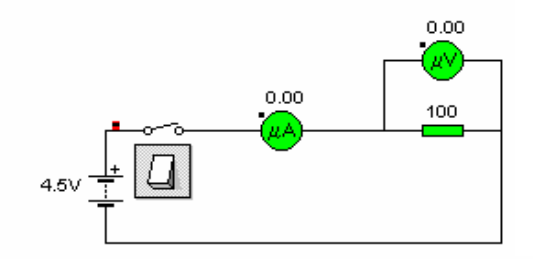

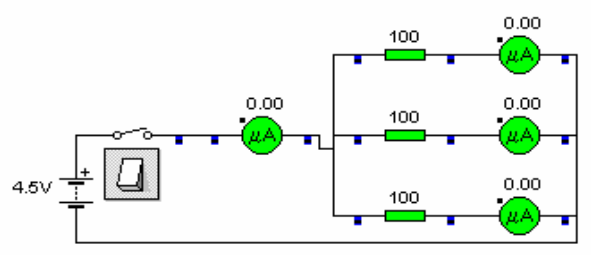

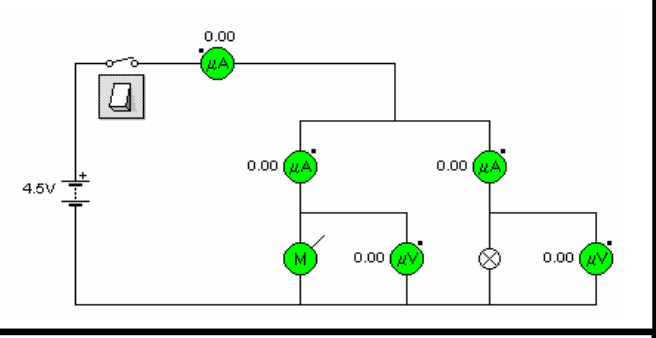

## **Montaje Nº5**

Copia el circuito en tu cuaderno. Monta los aparatos de medida necesarios y anota los resultados en la tabla.

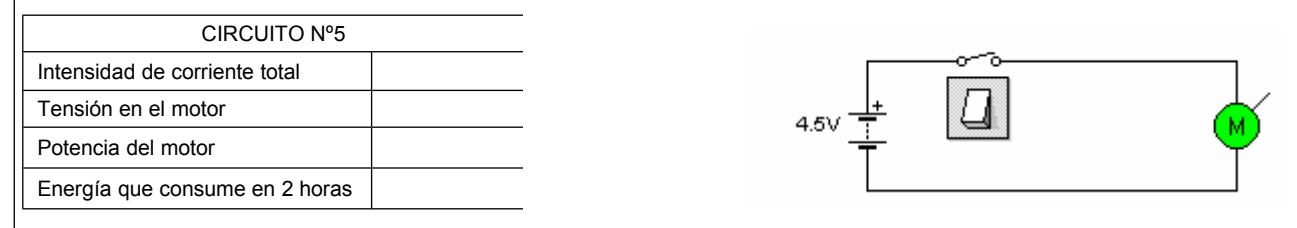